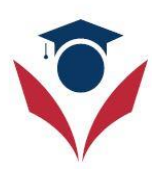

## **How do attend and start my classes at USA Teach Online?**

## **1) Login into the portal**

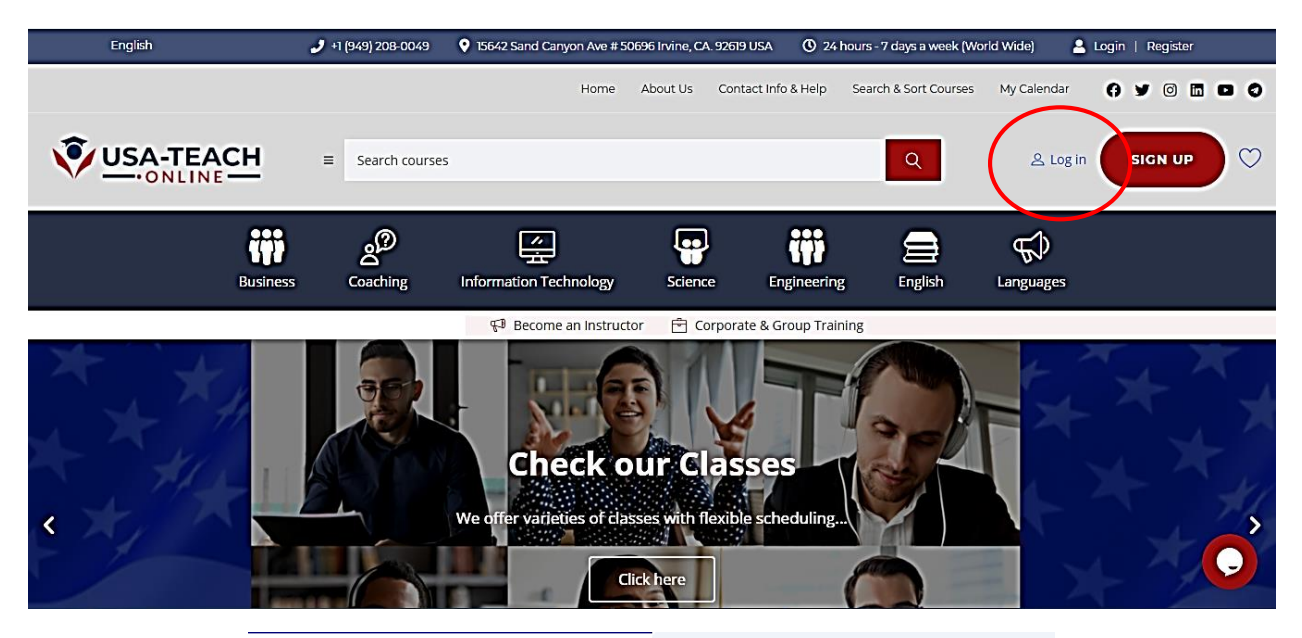

Login Register LOGIN Enter login **PASSWORD** Enter password Remember me Lost Password **LOGIN** 

## **2) Once you are logged in, you go to your control Panel**

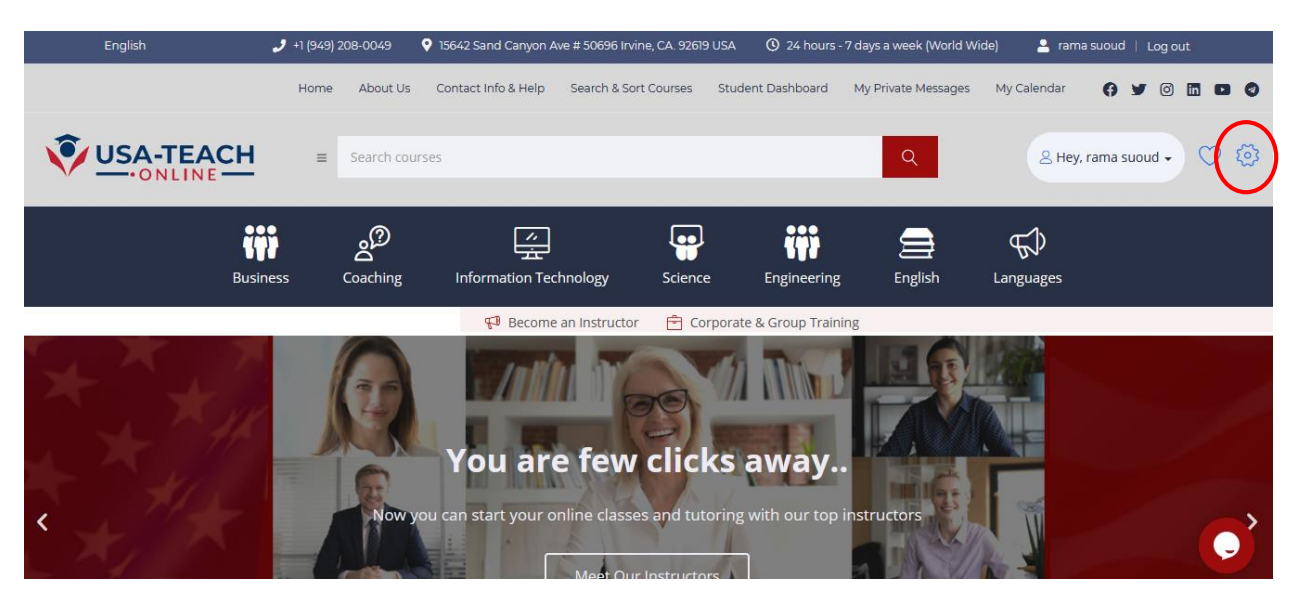

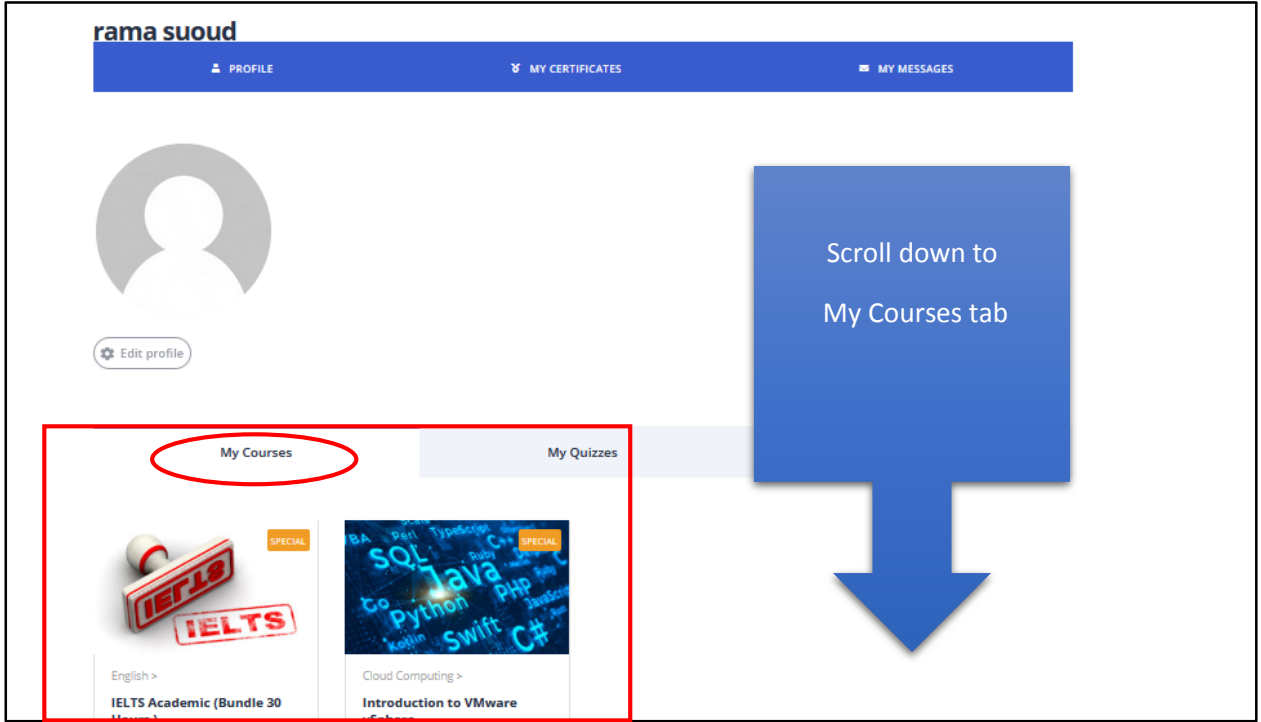

**3) Double click on the course you want to access to start new course or continue your lessons.**

## **4) Once you are in, you can start the course**

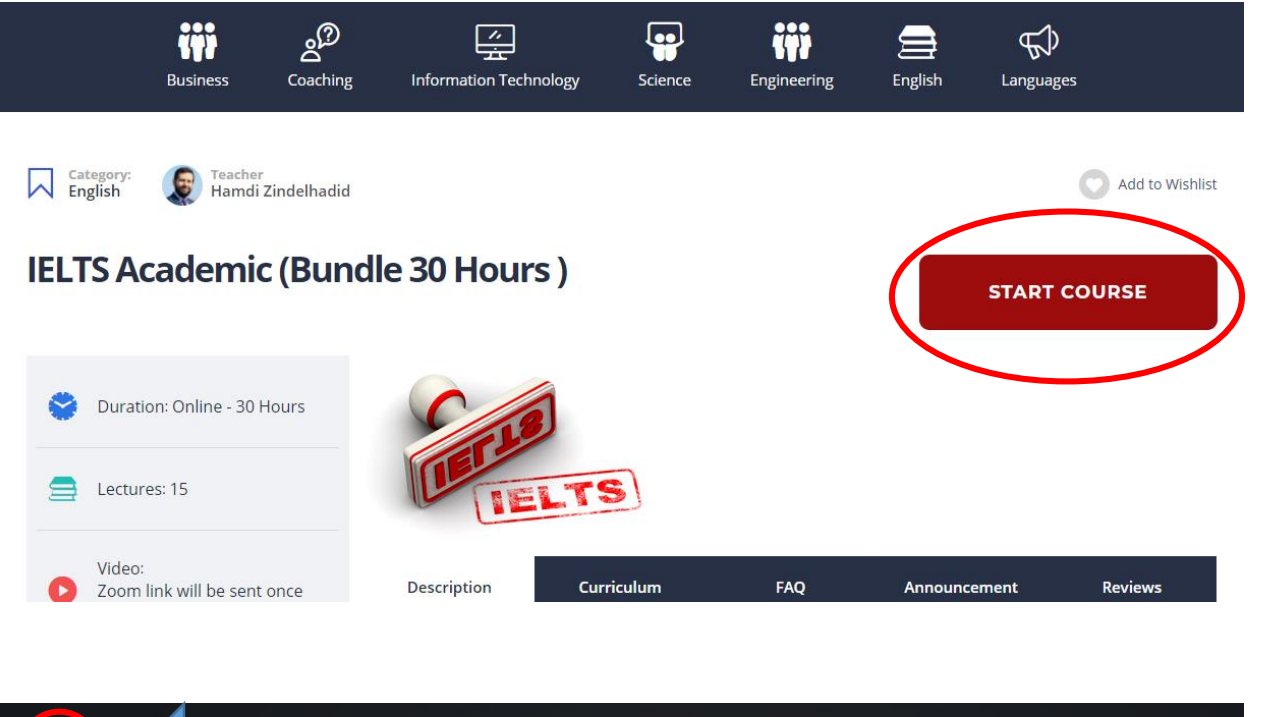

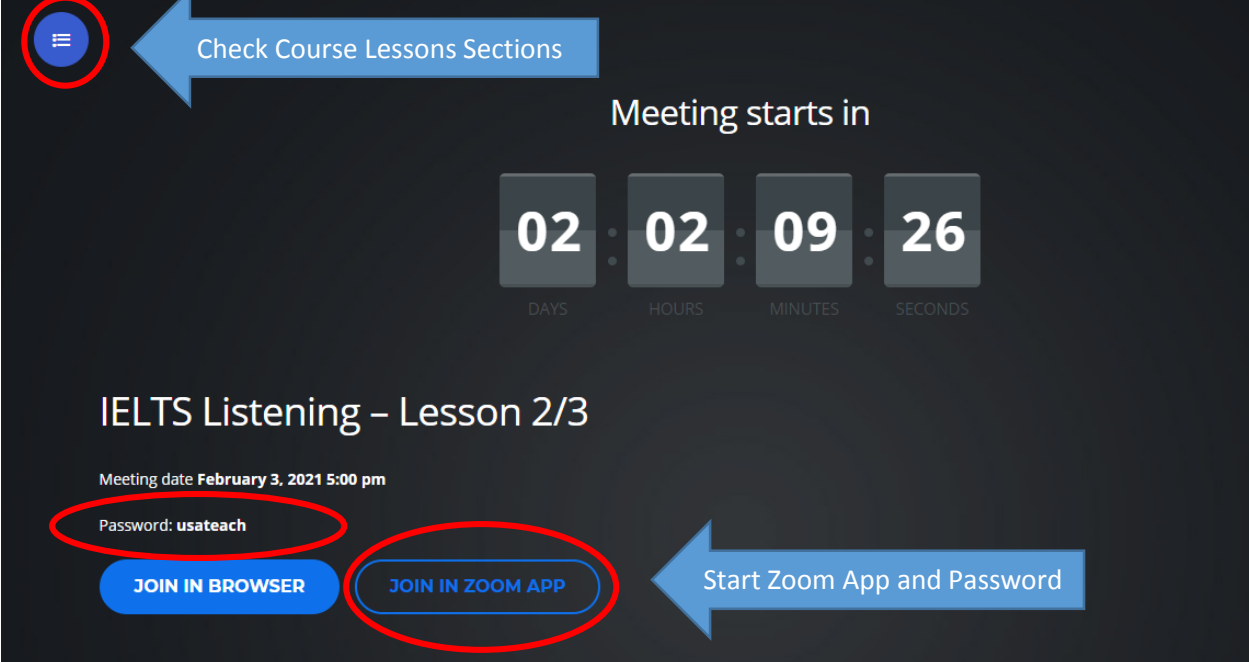

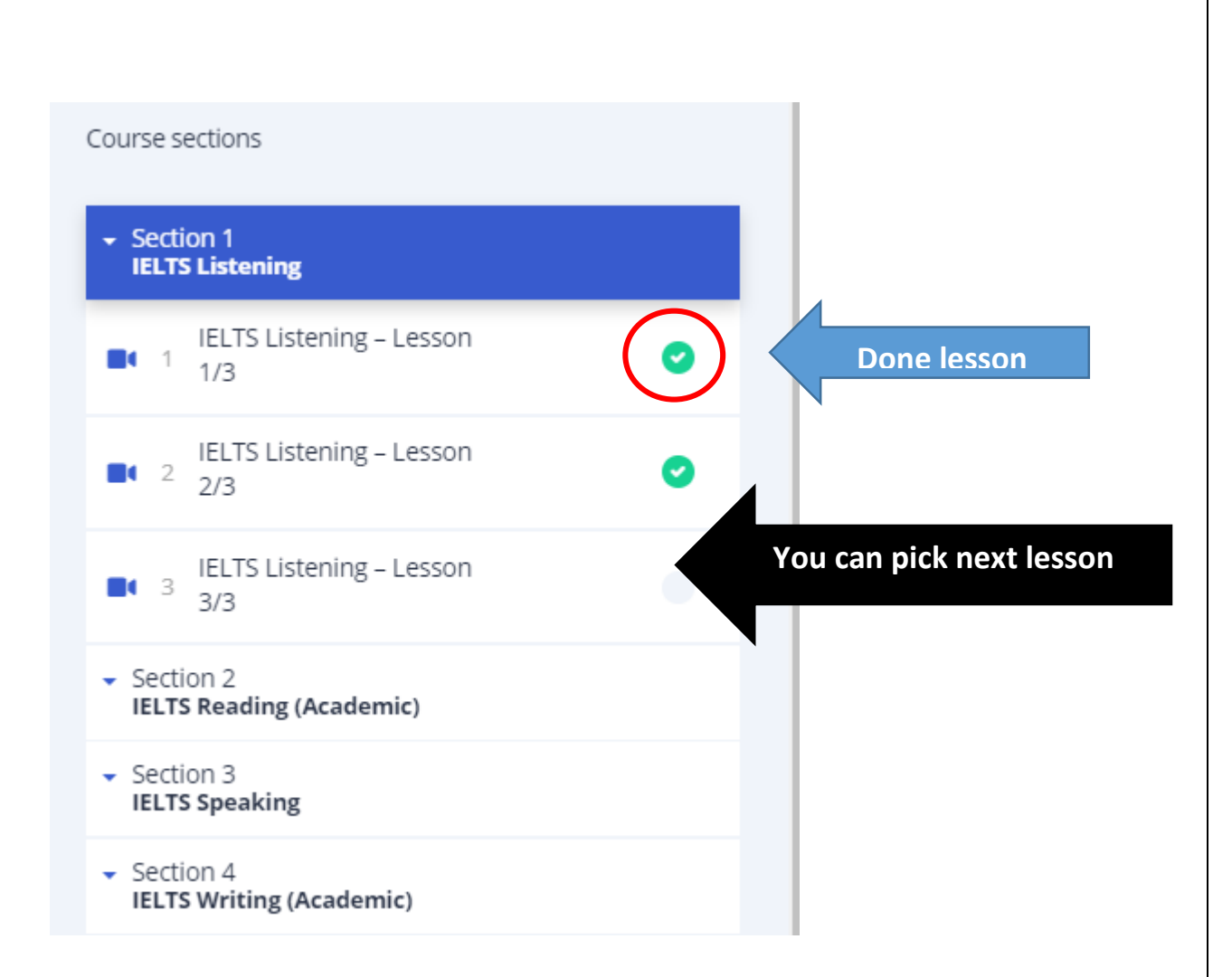

**5) Don't forget to click the button** Complete **once the class is done.** *(this will add green check next to the lesson to indicate that it is done)*

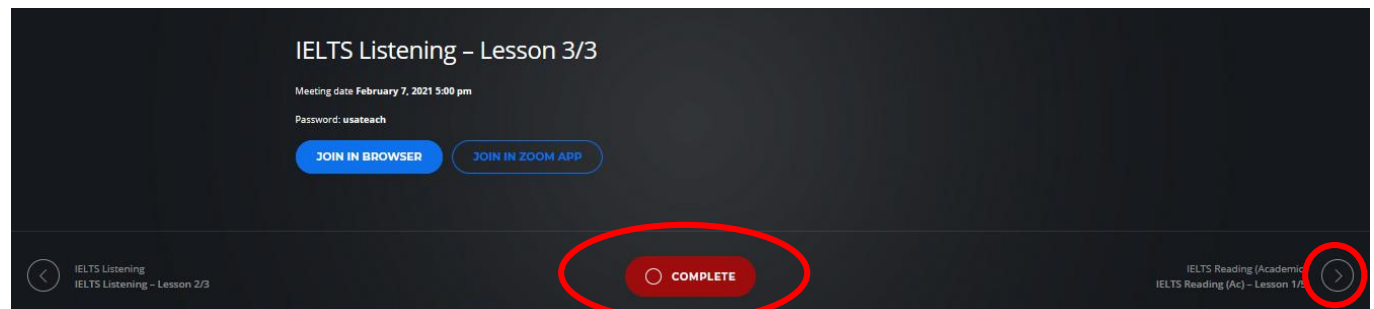